# Introduction to Git for Drupal

David Luhman luhman.org linkedin.com/in/davidluhman

# A bit about your humble presenter

- Born and raised in Colorado
- Spell 'Ada' ⇒ Johnson Space Center
- Spell 'FORTRAN' ⇒ Five years in Japan
- Back to CU Boulder for MBA
- Spell '日本語' ⇔ Silicon Valley
- Spell 'Git' ⇒ Here today
- From Drupal 4.6, but Drupal is not my day job ☺

# Why Revision Control?

- The need to track "similar but different" versions
- First test in "The Joel Test"

http://en.wikipedia.org/wiki/The\_Joel\_Test

Life is too short to waste time with folks who won't use revision control

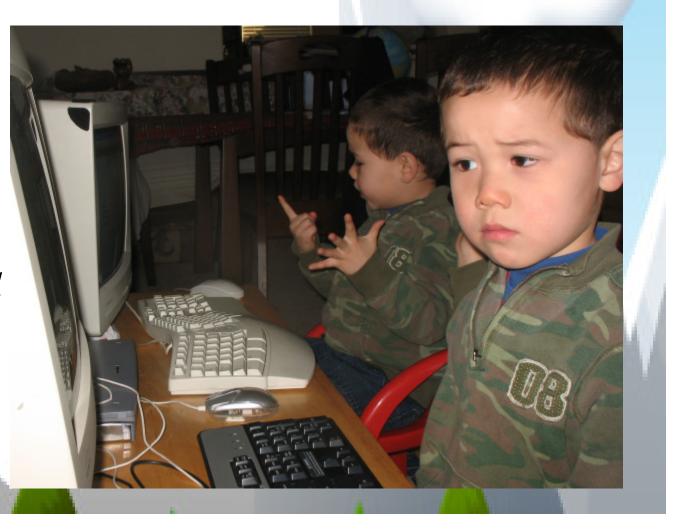

# A short history of version control

SCCS (1972) and RCS (1982)

RCS – ubiquitous, simple, but locking & scale issues

### RCS + scripting = CVS (1990)

Solves locking and scale issues but adds complexity Rational ClearCase – 'multi-site' (1990) Distributed revision control systems

- BitKeeper Used by Linus Torvalds for Linux (1999)
- Git Workflow from BitKeeper "Opposite of CVS" (2005)
- Monotone, Darcs, Mercurial, Bazaar

# Installing Git

### Make sure to install Git version 1.5 or higher

- Versions 1.4.x and lower have 'legacy' commands
- Version 1.6.6 and higher have "smart HTTP" transport
- Current version 1.7.2 from <a href="http://git-scm.com">http://git-scm.com</a>

Ubuntu

### # apt-get install git-core

Suggested packages: git-doc git-cvs git-svn git-gui gitk

### Making from source is straight-forward

http://luhman.org/blog/2009/06/11/building-git-ubuntu

### Mac

http://code.google.com/p/git-osx-installer Windows

http://code.google.com/p/msysgit

- 'Git Bash' and standard Tk GUIs gitk and git gui
- Don't worry about "Preview" or "Beta" wording works great
- Select "Git Bash only" to forgo integration with regular command line (cmd.exe)

# Customize Git configuration on Linux

### Edit ~/.gitconfig

```
[user]
name = Your Name Comes Here
email = you@yourdomain.example.com
[difftool]
difftool=vimdiff
```

• http://www.kernel.org/pub/software/scm/git/docs/user-manual.html#telling-git-your-name

### Add to ~/.bashrc

```
alias gbv='git branch -v'
alias gbva='git branch -va'
alias gs='git status'
```

```
# Git completion stuff - 2010-05-16
source ~/.git-completion.sh
#.git-completion.sh, can show dirty, unstaged (*) and staged (+)
GIT_PS1_SHOWDIRTYSTATE=true
# git ps1 from git completion sh eppends branch name to DS1
```

# \_\_git\_ps1 from .git-completion.sh appends branch name to PS1
PS1='\h:\$myPWD\$(\_\_git\_ps1 " (%s)") \\$ '

http://luhman.org/blog/2009/06/11/my-git-environment

# Sample first repository : /etc/apache2

```
/etc/apache2# git init
Initialized empty Git repository in /etc/apache2/.git/
/etc/apache2# git add .
/etc/apache2# git commit -m "Initial commit"
[master (root-commit) da3d4d3] Initial commit of /etc/apache2
  directory
 119 files changed, 2196 insertions(+), 0 deletions(-)
create mode 120000 sites-enabled/000-default
/etc/apache2# ls -FA1 .git
branches/
COMMIT_EDITMSG
config
description
HEAD
hooks/
index
info/
logs/
objects/
refs/
                                             SFDUG August, 2010
```

# Simple repository with multiple branches

Git's killer feature: Fast, easy, compact, intra-repository branches

Think how you might do similar with Drupal

- drupal-core branch
- drupal-contrib branch
- your-custom-code branch
- master branch that merges everything together
  - http://drupal.org/node/803746
  - http://books.tag1consulting.com/scalability/drupal/start/staging

### Our example : Simple 'calculator'

- Branch for code from addition expert (branch 'sums')
- Branch for code from multiplication expert (branch 'prods')

# Setup repository and create null branch

- \$ mkdir gitDemo
- \$ cd \$\_
- \$ git init

Initialized empty Git repository in /home/me/gitDemo/.git/
(master #) \$ touch .gitignore (note branch 'master' from .git-completion.sh)
(master #) \$ git add .
(master #) \$ git commit -m "Initial commit"
[master (root-commit) 4b14ca0] Initial commit
0 files changed, 0 insertions(+), 0 deletions(-)
create mode 100644 .gitignore
(master) \$ git tag NULL (create tag 'NULL')
(master) \$ git branch -va (list all branches - 'master' is default name)
\* master 4b14ca0 Initial commit for empty repository
(master) \$ git branch -m master null (rename master branch to 'null')
(null) \$ git branch -va

\* null 4b14ca0 Initial commit for empty repository

### Create branch sums

(null) \$ git checkout -b sums Switched to a new branch "sums" (sums) \$ cat > sums.php <?php print "1 + 1 = 2 n"; (sums) \$ **git status** (find out what needs adding, committing) # On branch sums # Untracked files: (use "git add <file>..." to include in what will be committed) # # sums.php nothing added to commit but untracked files present (use "git add" to track) (sums) \$ git add sums.php (need to add new files to track) (sums +) \$ git commit -m "Add sums.php" (note + indicating staged [added] before commit) [sums 85f3934] Add sums.php 1 files changed, 2 insertions(+), 0 deletions(-) create mode 100644 sums.php (sums) \$ (lost + in prompt indicating nothing staged after commit)

# Append to sums.php

```
(sums) $ echo 'print "2 + 2 = 4 \n"; ' >> sums.php
(sums *) $ git status
# On branch sums
# Changed but not updated:
#
   (use "git add <file>..." to update what will be committed)
    (use "git checkout -- <file>..." to discard changes in working directory)
#
#
                                      (note how to rollback change "checkout -- sums.php")
        modified: sums.php
#
#
no changes added to commit (use "git add" and/or "git commit -a")
(sums *) $ git add sums.php
                                        (stage changes by adding)
(sums +) $ git commit -m "Append to sums.php" (+ prompt tells us have staged changes)
[sums fe76bdc] Append to sums.php
                                                       (fe76bdc is SHA-1 commit hash)
 1 files changed, 1 insertions(+), 0 deletions(-)
(sums) $ echo 'print "3 + 3 = 6 \n"; ' >> sums.php
(sums *) $ git commit -a -m "Append more to sums.php" (commit directly - no add)
[sums b89a9c9] Append more to sums.php
                                                        (note new SHA-1 commit hash)
 1 files changed, 1 insertions(+), 0 deletions(-)
(sums) $
```

### Staged versus unstaged changes

```
(sums) $ echo 'print "4 + 4 = 9 \n"; ' >> sums.php
                                                     (we'll fix error later)
(sums *) $ cat > junk.txt
We won't stage this file - just want to see unstaged in Git GUI
(sums *) $ git add sums.php (stage change to sums.php)
(sums *) $ git status
# On branch sums
# Changed but not updated:
    (use "git add <file>..." to update what will be committed)
#
   (use "git checkout -- <file>..." to discard changes in working
#
   directory)
        modified: sums.php
#
#
# Untracked files:
    (use "git add <file>..." to include in what will be committed)
#
        junk.txt
#
no changes added to commit (use "git add" and/or "git commit -a")
(sums +) $
```

# Staged versus unstaged via Git GUI

(sums +) \$ git gui &

(we'll commit change to sums.php thru GUI)

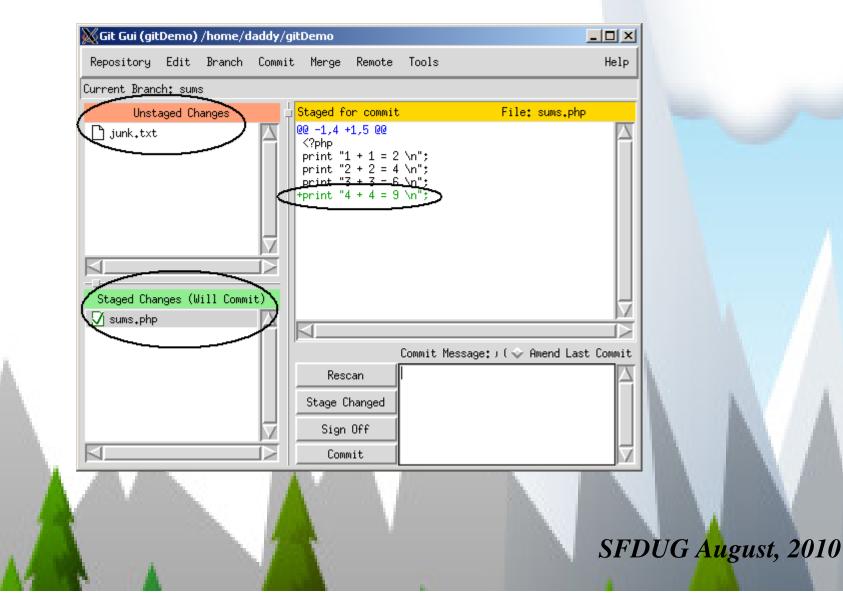

# Staging can lead to some diff oddities

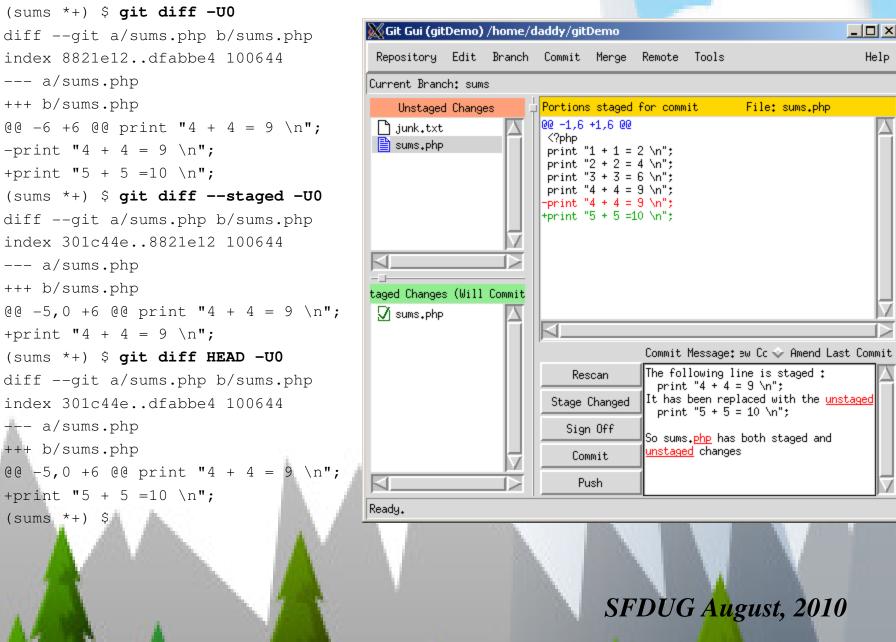

# Recommendations on staging

Commit directly and frequently when things 'work'

- When adding new code
- When making simple bug fixes
- \$ git commit -a -m "My commit message" (-a means 'add')
- Instead of staging, just roll back to earlier commits if necessary

### You really don't need to stage most changes

When to stage changes

- Single, complex bug
- You're "feeling your way" through bug resolution
- Make a final all-or-nothing commit for the entire bug

# Seeing diffs visually

If running X-Windows, use tkdiff, kompare etc.

### If terminal-based, try vimdiff

- Try to get a good set of colors for vimdiff
- <u>http://luhman.org/blog/2009/08/25/git-difftool-and-vimdiff</u>

| (sums                     | *) \$ <b>git</b>                                                                        | difftool     |                            |                                                                                            |                      |          |
|---------------------------|-----------------------------------------------------------------------------------------|--------------|----------------------------|--------------------------------------------------------------------------------------------|----------------------|----------|
| merge                     | tool can                                                                                | didates: tkd | liff kompar                | re vimdiff                                                                                 |                      |          |
| Viewi                     | ng: 'sums                                                                               | .php'        |                            |                                                                                            |                      |          |
| Hit re                    | eturn to                                                                                | launch 'tkdi | ff': (do th                | is for each file)                                                                          |                      |          |
| 💥 TkDiff 4.1.4            | L                                                                                       |              |                            |                                                                                            |                      | - O ×    |
| <u>E</u> ile <u>E</u> dit | <u>V</u> iew Mar <u>k M</u> erg                                                         | e            |                            |                                                                                            |                      | Help     |
| 1 : 5a6                   | -                                                                                       | Merge: 🔄 🧲   | 🖬 🔿 🔁 🔟                    | <u>7 2 1 </u>                                                                              | 💾   Mark: 🍠 鯼        |          |
|                           | /tmp/.di                                                                                | ff_N4tr70    |                            |                                                                                            | sums₊php             |          |
| 2 pr:<br>3 pr:<br>4 pr:   | php<br>int "1 + 1 = 2 \n<br>int "2 + 2 = 4 \n<br>int "3 + 3 = 6 \n<br>int "4 + 4 = 9 \n | ";<br>";     | 1<br>2<br>3<br>4<br>5<br>6 | <pre><?php print "1 + 1 = 2 print "2 + 2 = 4 print "3 + 3 = 6 print "4 + 4 = 9</pre></pre> | \n";<br>\n";<br>\n"; |          |
|                           |                                                                                         |              |                            | +print "5 + 5 =10                                                                          | vn ;                 |          |
|                           | -                                                                                       |              |                            |                                                                                            |                      |          |
|                           |                                                                                         |              |                            |                                                                                            | SFDUG Au             | aust )   |
| 124                       | 12.42                                                                                   |              |                            |                                                                                            | STDUGAU              | 5 usi, 2 |

# Bisect your bugs away

Find the commit which has "4 + 4 = 9"

#### (sums) \$ git bisect start

(sums|BISECTING) \$ git bisect bad (mark current commit as bad) (sums|BISECTING) \$ **git bisect good NULL** (mark initial tag as good) Bisecting: 2 revisions left to test after this (roughly 1 steps) [fe76bdc9f4095acb0b24fc6424640439e04e2abe] Append to sums.php ((fe76bdc...) |BISECTING) \$ grep 9 sums.php (didn't see '9', so good commit) ((fe76bdc...) |BISECTING) \$ git bisect good fe76bdc9 (only need first few chars of hash) Bisecting: 1 revisions left to test after this (roughly 1 steps) [b9661cb236c246d8ee904778b7d7e468c330140c] Append mistaken 4+4=9. ((b9661cb...)|BISECTING) \$ git bisect bad b9661cb Bisecting: 0 revisions left to test after this (roughly 0 steps) [b89a9c901db024cca1979550cf8c2db23bd8629a] Append more to sums.php ((b89a9c9...)|BISECTING) \$ grep 9 sums.php ((b89a9c9...)|BISECTING) \$ git bisect good b89a9c9 b9661cb236c246d8ee904778b7d7e468c330140c is first bad commit commit b9661cb236c246d8ee904778b7d7e468c330140c Author: Your name here <you@yourdomain.example.com> Mon Jun 21 00:22:16 2010 -0700 Date:

#### Append mistaken 4+4=9.

:100644 100644 28a07a97 301c44e0f1e814 M sums.php ((b89a9c9...)|BISECTING) \$ git bisect reset (done with bisect) Previous HEAD position was b89a9c9... Append more to sums.php Switched to branch 'sums' (sums) \$

# Let's add another branch for 'prods'

(sums) \$ git checkout null (start from empty commit) Switched to branch 'null' (null) \$ git checkout -b prods (create new branch named 'prods') Switched to a new branch 'prods' (prods) \$ cat > prods.php <?php print "1 \* 1 = 1 n; print "2 \* 2 = 4 n"; print "3 \* 3 = 9 n; (prods) \$ git add prods.php (need to stage new files) (prods +) \$ git commit -m "Add prods.php file" [prods 3ef9948] Add prods.php file 1 files changed, 4 insertions(+), 0 deletions(-) create mode 100644 prods.php (prods) \$ **1s** -**a** 

. .. .git .gitignore prods.php (prods) \$

What happened to sums.php?

### Git switches file system under you when switching branches

Let's see both branches by merging together

(prods) \$ git checkout null (start from empty commit) Switched to branch 'null' (null) \$ git checkout -b master (create new branch 'master') Switched to a new branch 'master' (master) \$ git merge sums (merge in the sums branch) Updating cfdc52d..1cf32a9 Fast forward sums.php | 6 +++++ 1 files changed, 6 insertions(+), 0 deletions(-) create mode 100644 sums.php (master) \$ git merge prods (merge in the prods branch) Merge made by recursive. prods.php | 4 ++++ 1 files changed, 4 insertions(+), 0 deletions(-) create mode 100644 prods.php (master) \$ **1s** -**a** (now we have all files) .git .gitignore prods.php sums.php (master) \$

# Let's see our branches

(master) \$ git branch -va (verbose view of all branches)
\* master 58326e3 Merge branch 'prods'
null cfdc52d Initial commit
prods 76fe251 Add prods.php file
sums 1cf32a9 Add 5+5=10
(master) \$ gitk & (start GUI tool)

(master) \$

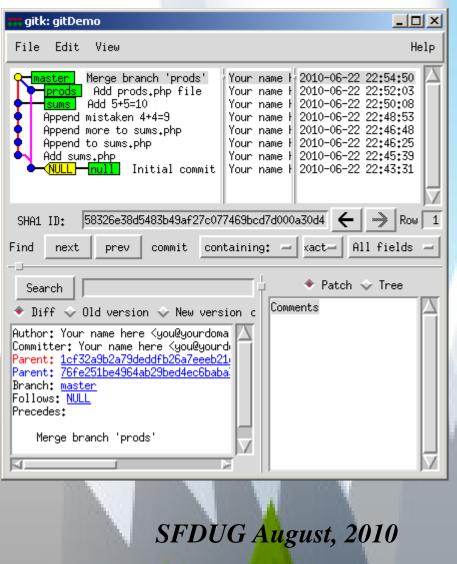

# Fixing bugs or adding features with 'topic branches'

- Think "New bug means new temporary branch"
- Even if fix belongs to a branch, may need to work in merged master Drupal becomes inoperable if you switch to "drupal-contrib" with no *settings.php*

```
(master) $ git checkout -b masterAddSums
                                                     (create new, temp branch from master)
Switched to a new branch 'masterAddSums'
(masterAddSums) $ echo 'print "6 + 6 =12 \n"; ' >> sums.php
                                                                  (add new feature)
(masterAddSums *) $ git commit -a -m "Add 6+6=12 on sums.php"
[masterAddSums ee3dc8f] Add 6+6=12 on sums.php
 1 files changed, 1 insertions(+), 0 deletions(-)
(masterAddSums) $ git diff --stat masterAddSums master
                                                                    (diff --stat very useful)
 sums.php |
                1 -
 1 files changed, 0 insertions(+), 1 deletions(-)
(masterAddSums) $ git log --pretty=oneline -1
                                                                    (find commit we added)
ee3dc8fba9e931a9678654602fc4d617bdd6a771 Add 6+6=12 on sums.php
(masterAddSums) $ git checkout master
Switched to branch 'master'
(master) $ git merge masterAddSums
                                                              (merge change into master)
Updating 58326e3..ee3dc8f
1 files changed, 1 insertions(+), 0 deletions(-)
(master) $ git branch -d masterAddSums
                                                              (no longer need temp branch)
Deleted branch masterAddSums (was ee3dc8f).
(master) $
```

# Cherry pick last commit from master back to sums branch

- Ensure sums branch reflects all changes in master
- This has costs & benefits
  - Cost of keeping branches up to date
  - Benefits of having a complete set of changes

```
(master) $ git checkout sums (switch to sums branch)
Switched to branch 'sums'
(sums) $ tail -1 sums.php (confirm sums.php lacks new line)
print "5 + 5 =10 \n";
(sums) $ git cherry-pick ee3dc8fba9e93 (apply commit from master - only need first chars from hash)
Finished one cherry-pick.
[sums 74af8cd] Add 6+6=12 on sums.php
1 files changed, 1 insertions(+), 0 deletions(-)
(sums) $ tail -1 sums.php (confirm commit applied)
print "6 + 6 =12 \n";
(master) $
```

# Git's stash feature allows context switching

- Your boss wants you to work on a different branch
- Stash current branch changes, switch, then re-apply

```
(prods) $ echo 'print "4 * 4 =16 \n"; ' >> prods.php
                                                                      (you're working on prods)
(master) $ git status
# On branch prods
        modified: prods.php
#
no changes added to commit (use "git add" and/or "git commit -a")
(master) $ git checkout sums
                                                                      (boss wants work on sums)
error: You have local changes to 'prods.php'; cannot switch branches.
                                                                     (stash prod changes)
(master) $ git stash
Saved working directory and index state "WIP on master: d2adc75 Add 6+6=12 on sums.php"
HEAD is now at d2adc75 Add 6+6=12 on sums.php
(To restore them type "git stash apply")
(master) $ git checkout sums
                                                                     (work on sums branch)
Switched to branch "sums"
(sums) $ git status
                                                                     (no changes on sums branch)
# On branch sums
nothing to commit (working directory clean)
(sums) $ git checkout prods
                                                                     (go back to prods branch)
Switched to branch "prods"
                                                                     (get stashed changes back)
(prods) $ git stash apply
# On branch prods
        modified: prods.php
no changes added to commit (use "git add" and/or "git commit -a")
(prods)$
```

Let's move this to our prod server

Problem : *How to move to prod server, when dev server is behind a NATed firewall?* 

Solution : Copy Git repository to prod, and clone back to dev

\$ tar -zcf gitDemo.tar.gz gitDemo (tar up existing repository)
\$ scp gitDemo.tar.gz me@prod.com:/home/me
 ~~ (untar on prod.com) ~~
\$ mv gitDemo gitDemoOrig (don't clone over our original)
\$ git clone ssh://me@prod.com/home/me/gitDemo
Initialized empty Git repository in /home/me/gitDemo/.git/
me@prod.com's password:
remote: Counting objects: 23, done.
remote: Total 23 (delta 5), reused 0 (delta 0)
Receiving objects: 100% (23/23), done.
Resolving deltas: 100% (5/5), done.

\$

# Let's see what we cloned back from prod

(master) \$ git remote -v (verbose list of remote repos)
origin ssh://me@prod.com/home/me/gitDemo
(master) \$ git branch -va (verbose list of all branches)
\* master 58326e3 Merge branch 'prods'
remotes/origin/HEAD -> origin/master
remotes/origin/master 58326e3 Merge branch 'prods'
remotes/origin/null cfdc52d Initial commit
remotes/origin/prods 76fe251 Add prods.php file
remotes/origin/sums 1cf32a9 Add 5+5=10
(master) \$

This brings up a whole discussion of handling remote branches, and pushing to remote repositories.

http://luhman.org/blog/2009/07/28/git-push-how

# A touch of advanced topics

# Pre-commit hooks

- Never commit code with syntax errors
- http://luhman.org/blog/2010/02/12/cheap-php-lint-checking-git

# The best way to handle merge conflicts

- Avoid them!
- Push and pull often

# Continuous integration with Hudson

- Test builds with every Git commit
- <u>http://luhman.org/blog/2009/12/16/installing-hudson-phing-phpunit-and-git-ubuntu</u>

NetBeans or other IDE integration

CVS or SVN integration

# Migrating Drupal to Git

# Phase 1 : Read-only Git mirror of Drupal and contrib

Phase 2 : Drupal managed by *patches* with Git

- Limited or no branches
- Limited or no push/pull/fetch

### Phase 3 : Fully embrace power of Git

http://drupal.org/community-initiatives/git http://docs.google.com/present/view?id=dp6bhf4\_6gfv8f5fq

# Cloning Drupal 7

#### \$ git clone git://github.com/drupal/drupal.git

```
Initialized empty Git repository in /root/tmp/gitD7/drupal/.git/
Receiving objects: 100% (106674/106674), 21.37 MiB | 155 KiB/s, done.
Resolving deltas: 100% (79194/79194), done.
$ cd drupal
(CVS) $ git branch -va
* CVS
                             386560b - Patch #295990 by mr.baileys, lilou:
 remotes/origin/CVS
                             386560b - Patch #295990 by mr.baileys, lilou:
 remotes/origin/DRUPAL-3-0 5e5375d - removed errors on empty meta tags:
 remotes/origin/DRUPAL-3-00 469e0dc - Renamed the SQL upgrade script.
 remotes/origin/DRUPAL-4-0 7244fbe - Made sure session.cache limiter is
 remotes/origin/DRUPAL-4-7 86c491c push version
 remotes/origin/DRUPAL-5
                             bf60f36 Bump version number
 remotes/origin/DRUPAL-6
                             69b185e Now onto Drupal 6.18
                             -> origin/CVS
 remotes/origin/HEAD
                             e9588cb Imported sources
 remotes/origin/drop
(CVS) $
```

# Pulling down fresh updates for Drupal 7

(master) # git remote -v origin git://github.com/drupal/drupal.git (master) \$ git pull origin CVS From git://github.com/drupal/drupal \* branch CVS -> FETCH\_HEAD Removing modules/overlay/images/loading.gif Merge made by recursive. CHANGELOG.txt includes/bootstrap.inc includes/common.inc includes/database/mysql/schema.inc includes/database/pgsql/database.inc

|  | 8  | +-  |
|--|----|-----|
|  | 31 | +-  |
|  | 92 | ++- |
|  | 10 | +-  |
|  | 9  | +-  |

# Site builders : Handling contrib modules with Git

Work in progress for me but seems like three choices :

### Choice 1 : Download and manage tarballs

- Simple, but loses Git tracking of mods to repositories on drupal.org
- http://drupal.org/node/803746

### Choice 2 : Manage with Git's submodule feature

- Probably best tracking, but submodules can be tricky
- <u>http://progit.org/book/ch6-6.html</u>

# Choice 3 : Manage with Git's subtree merge method

- Still tricky, but possibly easier than submodules
- http://progit.org/book/ch6-7.html

# Questions and Thank you!

David Luhman luhman.org linkedin.com/in/davidluhman